# LES UNITES D'AFFICHAGE GRAPHIQUE ET LES ETUDES ECONOMIQUES LA PROGRAMMATHEQUE«SALOME»

### par L. DESPORT Crédit Industriel d'Alsace et de Lorraine, Strasbourg

#### Introduction

Un article récent (1) a présenté, à partir d'exemples, certaines applications des techniques informatiques aux études économiques globales. Parmi les conclusions dégagées au terme de cette analyse, trois sont <sup>a</sup> Vorigine de la réalisation de la programmathéque (2) «SALOME ».

Une utilisation plus fréquente et plus intense par les économistes des possibilités de l'informatique suppose que soient réduits les délais séparant la formulation d'un traitement en termes économiques de sa réalisation sur ordinateur. Le développement d'une « programmathéque » permet de. satisfaire cette exigence dans un trés grand nombre de cas.

De nombreuses études, par exemple celles qui portent sur des séries temporelles relatives aux indicateurs conjoncturels, peuvent étre grandement facilitées par des calculs parmi lesquels certains ne sont pas négligeables (ajustement linéaire, exponentiel etc...); mais souvent ces traitements mathématiques doivent étre guidés par la connaissance qualitative des phénoménes qu'en a l'économiste. L'apparition des systèmes informatiques permettant à l'utilisateur d'intervenir discrétionnairement au cours du traitement (mode conversationnel) permet de satisfaire cette exigence. La conception de la « programmathéque » évoquée ci-dessus s'appuie largement sur cette possibilité de « conversationnel ».

— ils sont aisés à mettre en œuvre et conçus pour être utilisés même par un noninformaticien ;<br>
— ils sont aisés à assembler entre eux.

<sup>(1)</sup> Voir dans « Informatique et Gestion » de novembre et décembre 1969 l'article<br>« Informatique et Etudes économiques globales » par MM. Desport et Spielrein.<br>(2) A la fin de l'année 1968 MM. Desport et Spielrein définiren

et ainsi.<br>«Ensemble d'éléments de programmes généraux mis au point au préalable et présen-

tant les caractéristiques suivantes :<br>
— ils sont à la libre disposition de tout utilisateur ;

Enfin la commercialisation d'unités d'affichage permettant une représentation graphique des données et des résultats des traitements ouvre la voie à un contréle souple et efficace du déroulement des calculs, Aussi cette programmathèque utilise-t-elle une unité d'affichage graphique.

La programmathéque SALOME dont les premiers éléments viennent d'être mis au point permet de satisfaire l'utilisateur légitimement soucieux d'utiliser sans contraintes excessives les possibilités de l'informatique moderne.

L'objet du présent article est d'exposer cette première réalisation et d'en tirer quelques enseignements. La premiére partie précise la nature du probleme à résoudre, la seconde partie est consacrée à la description de cette réalisation dont les enseignements tirés sont exposés dans une troisiéme et derniére partie.

#### PREMIERE PARTIE

#### 1.1 Etudes économiques et méthodes quantitatives

Le recours aux méthodes quantitatives pour la préparation des décisions s'est développé dans tous les secteurs de I'activité économique aussi bien au niveau global qu'a celui des grandes firmes industrielles, commerciales ou bancaires. Ce développement, qui semble loin d'étre achevé, résulte des évolutions au demeurant non indépendantes, de trois facteurs :

- la théorie économique
- la nature des informations numériques
- les moyens de traitement

La réflexion théorique s'enrichit au contact des techniques mathématiques dont Vutilisation au plan opératoire est rendu possible par les progrés des ordinateurs dits scientifiques.

La programmation linéaire, par exemple, constitue une application numétique d'une théorie mathématique connue et illustre particuliérement bien cette proposition. Un examen attentif des divers tests mathématiques, base de la méthode de résolution dite du simplexe, montre que celle-ci n'est que l'application des notions bien connues de taux et coûts de substitution. L'utilisation effective de modéles de programmation linéaire a suscité un approfondissement de ces connaissances à partir de cas réels. Il en est résulté des

<sup>(3)</sup> Cet ensemble de programmes concus avec l'aide de M. Spielrein, Ingénieur des Ponts et Chaussées a été écrit et mis au point par une équipe comprenant M. Zana, Ingénieur & la Cie IBM, Mme Dodin et M. Traut, informaticiens <sup>4</sup> la Direction de la Prévision.

réflexions pratiques (fiabilité des résultats) théoriques (méthode de décomposition et théorie de la décentralisation, taux d'actualisation et choix des investissements) d'un grand intérét. L'étude des problémes posés par la gestion de stocks, par le choix des investissements, a suscité des recherches théoriques (programmation dynamique, chaines de Markov par exemple) qui ont pu étre appliquées a d'autres domaines, (organisation des postes de service dans un port, dans une banque, etc...).

Les informations numériques ont crû en quantité et en qualité au fur et à mesure que l'automatisation des tâches élémentaires en a rendu le coût plus léger. L'installation de centres mécanographiques, puis de systémes informatiques modernes susceptibles de gérer de nombreux fichiers importants, permet d'envisager d'extraire des informations recueillies à des fins comptables et administratives des renseignements du plus haut intérét pour la gestion prévisionnelle de la firme. D'ailleurs, selon les termes mémes du plan comptable les divers comptes et notamment ceux relatifs à la partie analytique, ont pour fin la gestion. Ce mouvement vers ce que l'on nomme le «MIS» (Management Informations System) n'a pas épargné le domaine des satistiques nationales et internationales. Les ministéres, les syndicats professionnels, les organisations internationales recueillent de trés nombreuses informations. L'amélioration des structures administratives et les possibilités croissantes de traitement automatique des informations de base permettent d'escompter une livraison plus rapide de données numériques plus fines sur les divers aspects de I'activité économique.

L'augmentation considérable du nombre de données constitue une puissante incitation à la conception de nouvelles méthodes d'analyse économique.

Le développement des performances des ordinateurs dans les domaines de la rapidité de traitement, de la gestion de grands fichiers et des modes d'accés a la disposition de l'utilisateur, fait que certaines méthodes d'analyse, écartées jusqu'a présent, peuvent désormais étre retenues.

L'analyse économique recourt à des méthodes assez différentes suivant le type de décisions à prendre. Ainsi, dans le domaine de la gestion des stocks, la méthode appliquée par le responsable qui choisit entre diverses politiques, définies dans leurs modalités d'application et aux effets déja étudiés, différe des méthodes employées lors de I'élaboration des politiques susceptibles d'étre suivies.

Dans la premiére hypothése, la plupart des cas susceptibles d'étre rencontrés sont définis, peuvent étre repérés par l'application automatique de critéres, et sont associés A des traitements formalisés, de telle sorte que la

part d'initiative et de réflexion, en un mot de «décision discrétionnaire », est limitée aux anomalies; l'informatique mécanise les processus intellectuels « automatiques » nécessaires à la prise de décisions (ventilation de stocks entre dépéts, modalités de réapprovisionnement) et fournit les éléments d'appréciation dans les cas ot le responsable doit « décider ».

Dans la seconde hypothése, les méthodes les plus diverses sont utilisées dès lors qu'elles sont susceptibles d'apporter une aide à l'examen des conséquences de l'application de politiques alternatives. En ce domaine, l'informatique permet la présentation de données numériques variées et bien adaptées a T'analyse qualitative, le calcul de coefficients de modéles et la résolution de ces derniers. Ainsi le choix des investissements à réaliser intègre l'analyse des évolutions & moyen terme du marché, des coats de fonctionnement, du coût des équipements et ne peut être dissocié des politiques à appliquer. En outre un réexamen périodique des politiques et des hypothéses peut conduire a modifier les critéres et les traitements visés dans la premiére hypothése.

La rapidité de traitement croissante des ordinateurs et l'abaissement de leur prix relatif ont rendu les calculs moins cofiteux et susceptibles de porter sur de plus nombreuses données. Mais les modes de fonctionnement ont longtemps imposé une définition préalable complete des traitements envisagés et une communication des résultats à l'utilisateur sous la forme d'états imprimés. Dans ces conditions, l'économiste, s'il est tenu par des délais impératifs, procède à une exploration du champ d'hypothèses systématique et préalable à une réflexion approfondie sur la signification des résultats. La démarche dialectique réflexion qualitative-calculs ne peut qu'allonger notablement les délais d'obtention du résultat final.

L'apparition des techniques de gestion des grands fichiers à accès direct rend possible une intervention de l'utilisateur en cours de calcul; ainsi l'économiste n'est plus obligé de définir avec rigueur tous les cas possibles puisqu'au vu de résultats intermédiaires et compte tenu d'une connaissance qualitative du phénoméne étudié il peut décider de tester toute nouvelle hypothése. Ainsi les techniques informatiques « conversationnelles » permettent simulanément le recours aux méthodes discrétionnaires et l'appel à de nombreux calculs portant sur des données organisées dans des fichiers volumineux.

Les unités d'affichage graphique constituent un moyen privilégié pour remplir la double mission de présentation de résultats et de réception d'ordres en cours de traitement, ou plus exactement avec des délais d'attente de l'ordre de la seconde.

En résumé, les techniques utilisées à une date donnée pour l'analyse économique sont le résultat des trois facteurs passés en revue. La modification de l'un d'eux fait nécessairement évoluer, à terme plus ou moins rapproché, les techniques de I'analyse économique. Il y a donc lieu de s'attendre que l'informatique, dont l'évolution est rapide, contribue à profondément modifier ces derniéres.

Létude de l'évolution conjoncturelle de l'économie nationale et internationale illustre bien cette observation. Cette étude repose sur l'analyse d'une trés abondante documentation portant sur les aspects quantitatifs (indicateurs conjoncturels) et qualitatifs (orientations politiques, psychologiques, etc...). Sauf pour l'élaboration des indicateurs et des données numériques, le recours 4 l'informatique est faible car, si l'interprétation des données chiffrées peut être grandement facilitée par l'exécution de nombreux calculs, elle intègre une part importante de connaissance intuitive. Pour les raisons précédemment développées, l'emploi des nouvelles techniques informatiques est susceptible de conduire à une amélioration sensible des méthodes de travail du conjoncturiste : ce dernier, en effet, peut appuyer ses raisonnements qualitatifs par des calculs, si complexes soient-ils, dont les résultats lui sont restitués quasiimmédiatement. Les conditions d'un enrichissement de la réflexion économique sont, par ce fait méme, réunies, Mais, pour rendre effectives ces potentialités, deux actions complémentaires sont nécessaires; I'une concerne la création d'une informathéque (4) conjoncturelle, l'autre les modalités d'accés aux informations ainsi stockées et leur traitement. Seul ce dernier aspect des travaux est abordé dans les paragraphes suivants.

#### 1.2 Le but poursuivi avec la programmathéque SALOME

Une première expérience, limitée à un problème particulier et menée en avril et mai 1969, permit d'apprécier les grandes possibilités des unités d'affichage graphique. En octobre 1969 il fut décidé de réaliser un « prototype» de programmathéque spécialisée dans l'utilisation d'une unité d'affichage graphique. Le but poursuivi fut tout d'abord de juger l'intérét d'une « programmathéque » dont la philosophie générale avait été esquissée en décembre 1968

enfin la mise au point de ce prototype vise à fournir aux responsables des études économiques des éléments de réflexion sur les techniques

<sup>(4)</sup> En décembre <sup>1968</sup> une «informathéque» fut définie par MM. Desport et Spielrein comme un ensemble d'informations auxquelles il est possible d'accéder par une méme technique.

informatiques dont il est raisonnable d'envisager de pouvoir disposer <sup>a</sup> bréve échéance.

Afin que les conclusions attendues de la réalisation de ce projet demeurent aisées <sup>A</sup> généraliser aux études menées' au sein de la Direction de la Prévision, les premiers traitements composant la programmathéque SALOME sont relatifs aux études conjoncturelles. Le fichier de données, qui servit à la mise au point, comprend environ <sup>120</sup> séties de données mensuelles portant d'une part sur les importations et exportations de la France et ses principaux clients et d'autre part sur quelques indicateurs globaux relatifs aux mémes pays.

D'une façon plus précise la formulation initiale du problème à résoudre est :

«Etant donné un ensemble de séries d'indicateurs conjoncturels mensuels, mettre au point une procédure permettant aux économistes d'effectuer de nombreux calculs mettant en relief des relations explicatives et d'en conserver le contrôle continu ».

Ainsi formulé l'objectif apparait bien dans Ja ligne des réflexions précédentes :

Des séries numériques trés nombreuses existent et il est d'ores et déja possible de les organiser au sein d'une informathéque spécialisée; toutefois le coat élevé d'une telle opération rend souhaitable qu'une réflexion sur les modalités de son utilisation soit engagée aussitôt que possible afin d'augmenter le bénéfice de l'investissement consenti.

Lexamen d'une série numérique est souvent enrichi par différents calculs portant sur elle-méme (ajustements par une droite ou par une courbe logistique, mise en indice, lissage, etc...) ou mettant en cuvre deux séries décalées (corrélation) ou plus de deux séries (calcul de corrélations multiples, tests de cohérence). En outre, les projections faites initialement au niveau de chaque série au moyen de calculs plus ou moins lourds doivent étre confrontées entre elles et avec d'autres, plus globales quant au champ couvert et à la période de projection; il s'agit là du difficile problème de l'harmonisation des prévisions conjoncturelles et annuelles dont la solution fait appel aux méthodes qualitatives et quantitatives. Si les développements récents de l'informatique ouvrent la voie à d'importants progrès en ce domaine, ceux-ci ne sont possibles que sous deux conditions, dont la premiére est un accés aisé des utilisateurs à ces techniques; la mise au point d'une programmathèque susceptible d'évoluer rapidement est la réponse & cette exigence. La possibilité pour le conjoncturiste de commander un traitement et, au vu des

résultats, d'en commander d'autres est la deuxiéme condition. Le développement des techniques du « Conversationnel » permet de résoudre ce probléme et Lutilisation des consoles de visualisation graphique donne au conjoncturiste un moyen de contrdle d'une richesse particuliére. La mise en ceuvre de ces techniques ne saurait, bien évidemment, remplacer la réflexion économique sur les relations explicatives de 1'évolution conjoncturelle.

#### DEUXIEME PARTIE

### LA PROGRAMMATHEQUE SALOME

### 2.1 Les unités d'affichage IBM 2250

Les unités d'affichage IBM 2250 sont organisées autour d'un tube cathodique dont l'écran a une surface utile de 30 cm sur 30 cm; la commande du faisceau d'électrons permet de désigner 1 point quelconque d'une trame composée de 1024  $\times$  1024 points, de tracer des segments de longueur et d'inclinaison quelconques et d'afficher des caractères alphanumériques.

Liutilisateur dispose de trois organes pour communiquer avec le programme résidant dans la mémoire de I'ordinateur supportant l'unité d'affichage.

L'appui sur l'une des 32 touches, associées a des voyants Jumineux, du clavier de fonctions permet d'orienter le déroulement du programme vets le traitement associé à cette touche. Par ce moyen l'utilisateur peut, au vu des résultats affichés, commander le calcul approprié. Il est important de souligner que 256 combinaisons de 32 touches sont possibles par l'introduction de caches (voir le graphique 1).

le « Light-Pen », encore appelé « marqueur» ou «photostyle », lorsqu'il est appuyé sur l'écran, permet de détecter |'élément (point, message, courbe, etc...) affiché sur lequel il est pointé. Si, par programme, une séquence d'instructions est associée à un élément, la détection de ce dernier au Light-Pen commande le déroulement de cette séquence d'instructions. Le Light-Pen est un moyen souple et efficace, à la disposition de l'utilisateur, d'orienter le programme dans le sens désiré.

Enfin un clavier alphanumérique permet à l'opérateur d'afficher en une position de l'écran, désignée par un curseur, le caractére frappé; le message, composé caractéres par caractéres, peut ensuite étre pris en considération par le programme par appui sur la touche marquée FIN. L'utilisateur a ainsi la possibilité de fournir au programme des paramétres tels que numéro de série, valeur numérique d'une grandeur, date, etc...

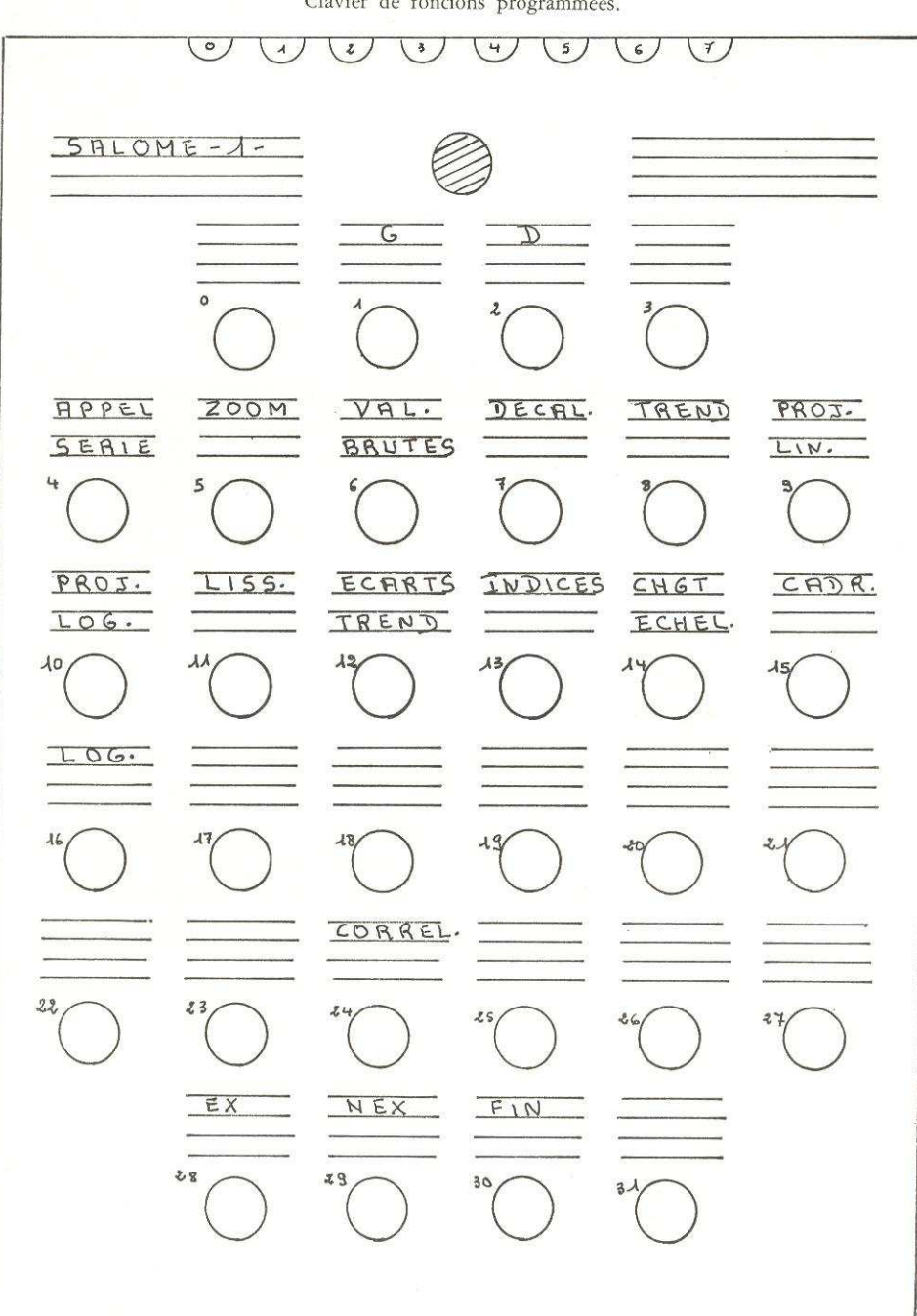

Graphique 1 Clavier de foncions programmées.

#### 2.2 Les idées directrices

La programmathéque SALOME, écrite pour une unité d'affichage IBM 2250 modèle 1 connectée à un ordinateur de la série IBM 360, est conçue de façon à pouvoir être rapidement modifiée ou complétée pour répondre 4 des besoins non prévus initialement. La logique retenue, si elle satisfait aux conditions du probléme particulier inital, demeure valable pour toute étude mettant en ceuvre l'analyse de séries numériques. Dans cet esprit, la programmathèque SALOME vise, dans un premier temps, à fournir au responsable la possibilité d'opérer un nombre limité de traitements sur une ou deux séries numériques prises dans un ensemble, préalablement organisé en un fichier stocké sur disques de fagon que ses éléments puissent étre appelés indépendamment les uns des autres. Il est, en outre, prévu que les résultats des calculs de projection puissent être conservés sur disque de façon à être disponibles pour d'autres traitements. Quatre idées directrices ont présidé à la conception de cette programmathéque.

La premiére idée directrice est la recherche d'un minimum de contraintes imposées à l'utilisateur. Cette orientation se traduit par le développement des contrôles automatiques ainsi que par la possibilité laissée à l'utilisateur de ne commander que des traitements, dont il vérifie lui méme la conformité avec son intention.

Les contrôles automatiques portent sur les informations entrées au clavier alphanumérique et concernent la validité du caractére (chiffre, lettre, longueur du message), la validité logique de la donnée (nombre de mois inférieur 4 12, année comprise dans la période couverte par la série sur laquelle porte le traitement) la cohérence avec le traitement demandé (période envisagée pour l'affichage cohérente compte tenu de la séquence des traitements antérieurs, date envisagée pour infléchir la tendance de la projection comprise dans la période de projection, période d'ajustement linéaire comprise dans la période d'affichage etc...).

Les contrôles discrétionnaires sont constitués par l'affichage de messages qui permettent à l'utilisateur demandant un traitement d'en vérifier la nature avant que n'en soit commandée l'exécution : deux ou trois touches du clavier de fonctions selon les cas sont allumées et, pressées, lancent l'exécution (EX), le retour à l'opération précédente (NEX) ou la fin du traitement en cours (FIN). L'utilisation du Light-Pen ne requiert pas cette procédure puisque la commande d'un traitement se fait par pression du Light-Pen sur le message lui-méme : le déplacement vers la gauche ou la droite d'une courbe, par exem-

Organisation de l'écrou. H E S (2) MES (J) ORDONNEES COUR BE GAUCHE ENTILE コフトノーク  $\exists \mathcal{L}$  $\frac{1}{2}$  $\frac{1}{2}$ LASERIE ABS155 **ABSCISSE**  $55815$ RFFICHEE COURBE RFFICHEE COURRE DROITE GAUCHE n<br>N EN COURSE GRUCHE COURBE DROITE ていっ  $H \in S$ ,  $(4)$  $\binom{3}{2}$ ORDONNEES COURBE DROITE

Graphique 2

ple, est commandé par la pression du Light-Pen sur le message « GAUCHE » ou « DROITE » affiché sur l'écran.

La deuxième idée directrice est la place privilégiée donnée à l'affichage des courbes (voir graphique 2). Compte tenu du grand nombre de points à afficher - il n'est pas rare d'avoir à tracer des lignes polygonales de 144 points - l'écran est organisé de façon que le cadre réservé pour les courbes couvre 24 cm sur 25 cm soit 66 % de la surface totale. Si, en l'état actuel de la programmathèque, l'organisation de l'écran est identique pour tous les traite-

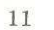

ments, ce fait ne constitue pas une contrainte et certains traitements pourraient recourir sans difficulté a d'autres dessins d'écran.

La troisième idée directrice est la recherche constante de la modularité, déjà inscrite au niveau des fonctions de la programmathéque dans |'objectif poursuivi, mais également possible au niveau de l'écriture des « modules» de traitement.

La possibilité d'enchainer en séquence des traitements différents opérant sur une méme série de base rend nécessaire la définition d'un état standard de référence aussi bien pour les données en mémoire que pour l'écran. De méme les messages affichés sur ce dernier sont suffisamment explicites pour que l'utilisateur sache à tout moment le traitement en cours et sur quoi il porte. Les données en zone mémoire dépendent de la séquence des traitements, qui est enregistrée et affichée lors de la sortie d'un module.

La recherche de la modularité est également présente dans l'écriture des séquences d'instructions. Les diverses phases de l'analyse, en effet, montrent que le recours généralisé à la technique des sous-programmes est possible et rend l'écriture et la mise au point des modules plus rapide et par 1a méme moins cofiteuse. En outre, le remplacement, l'adjonction d'un module sont opérations aisées et rapides car son écriture est, pour l'essentiel, un appel de sous-programmes déja disponibles, du moins pour la partie affichage. La quatrième idée directrice est la séparation des fonctions de traitement de séries numérique et de transfert de ces séries du ou vers le disque. La fonction de transfert, réalisée par appel d'un sous-programme, peut ainsi varier suivant l'organisation du fichier de données à traiter. Les traitements commandés par le recours aux modules de la programmathéque ne font appel qu'aux données préalablement transférées dans des zones-mémoire bien définies. Les modules actuellement mis au point ne permettent de traiter et d'afficher que deux séries numériques dites gauche et droite. Aussi cette caractéristique se retrouve-t-elle dans |'organisation des zones-mémoire devant recevoir les séries. Aussi bien il est apparu plus sir de distinguer le fichier données de base sur lequel seules des opérations de lecture sont permises et le fichier des données projetées sur lequel il est possible d'écrire.

#### 2.3 La composition actuelle de la programmathéque

Dans son développement actuel la programmathéque SALOME comprend 15 fonctions (chacune est remplie par le déroulement d'un programme dent l'ensemble des instructions est dénommé module) et utilise 20 touches sur les 32 du clavier de fonctions programmées (voir le graphique nº 1).

A un instant déterminé les fonctions susceptibles d'étre exécutées par appui sur une touche du clavier sont désignées par l'allumage de la lampe correspondante, qui s'éteint dés la sélection de la fonction. Les touches du clavier appartiennent à trois groupes A, B et C.

Au Groupe A appartiennent les touches G (gauche) et D (droite) qui servent à désigner la courbe soumise à un traitement ultérieur ou l'affectation 4 une série de la qualité gauche ou droite.

Au Groupe B appartiennent les touches commandant les traitements proprement dits.

a) Cinq modules sont plus spécialement orientés vers l'examen graphique des séries.

Le module « Appel Série» permet Ja recherche d'une série sur le fichier disques et son affichage intégral sur le graphique; la série est désignée par son numéro de nomenclature.

Le module «ZOOM» donne la possibilité de modifier les dates de début et de fin d'affichage de la série gauche ou droite, compte tenu des contréles précédemment décrits; il est ainsi possible de centrer l'atttention du regard sur les quelques mois qui entourent un retournement de conjoncture. Subsidiairement, ce traitement permet à l'utilisateur de cadrer la courbe représentative de la série dans la partie gauche de l'écran, de façon à dégager la période pour laquelle l'étude de la projection d'un profil conjoncturel est envisagée.

Le module valeurs brutes permet de tracer, sur le même graphique, la courbe initiale, représentative des données désaisonnalisées, et la courbe, représentative des données brutes; toutefois aucun traitement ne peut opérer sur les données brutes.

Le module effacement donne à l'utilisateur la possibilité de rendre invisible l'une des deux courbes de façon à aérer le graphique; dès que l'utilisateur commande un traitement portant sur la courbe rendue invisible, cette derniére réapparait.

Le module Modification permet de remplacer dans une série une ou plusieurs valeurs par d'autres, introduites à la machine à écrire. Les nouvelles valeurs sont prises en compte dans les traitements successifs mais ne sont pas archivées dansle fichier initial, afin d'assurer la permanence de ce dernier.

b) Quatre module visent plus particuliérement la transformation des séries initiales,

Le module « LISS » réalise un lissage, suivi d'un calcul d'indices de la série affichée en fonction de deux paramétres entrés au clavier alphanumérique : le nombre de mois m pris en compte pour le calcul de la moyenne et le nombre de mois d de décalage.

Cette formule, appliquée avec des valeurs de m et d égales à 1 et 12 respectivement, donne les indices correspondant aux mémes mois d'une année a la précédente.

Le module « INDICES » permet de remplacer la série initiale par celle des indices par rapport à la valeur relative à une date choisie par l'utilisateur, qui la frappe sur le clavier alphanumérique.

Le module « LOG» permet de remplacer la série initiale par celle des logarithmes décimaux des valeurs initiales.

Ces trois traitements donnent la possibilité à l'économiste de passer aisément de la série des valeurs entières à celles souvent utilisées dans l'analyse des évolutions temporelles. En particulier la considération de la série des logarithmes débouche logiquement sur le calcul de trends indépendants de la période de référence.

La fonction dévolue au module « ECARTS TREND » est le remplacement de la série initiale par celle des écarts par rapport à un ajustement linéaire de cette série calculé par la méthode des moindres carrés entre deux dates entrées au clavier alphanumérique. La comparaison du décalage temporel qui apparait au cours d'une période de freinage de la croissance économique entre les effectifs employés dans J'industrie et le nombre d'heures hebdomadaires est grandement facilitée si on remplace la premiére série par les écarts par rapport à l'évolution tendancielle.

c) L'analyse rétrospective d'une série est facilitée par le déroulement du module «TREND »qui réalise un ajustement linéaire sur une partie de la courbe définie par ses abscisses, c'est-a-dire les dates de la sous-pétiode ainsi désignée; la droite et la valeur du trend sont affichées. Il est possible d'afficher 4 résultats et d'en effacer un par pointage du « Light-Pen » sur le résultat à éliminer. L'économiste a ainsi à sa disposition un moyen rapide de comparer J'évolution d'une grandeur économique, par exemple V'indice de la production industrielle, suivant les diverses phases d'un cycle conjoncturel; la gtande souplesse d'utilisation laisse toute possibilité de varier les hypothéses sur la définition des diverses phases dont les limites sont souvent difficiles a préciser.

d) La projection d'un profil conjoncturel peut étre réalisée par deux méthodes. La premiére, associée au module « PROJ. LIN», permet de dessiner

pour la période de projection un profil par segments. L'utilisateur désigne la date à partir de laquelle il souhaite modifier la pente du segment affiché; la modification souhaitée est obtenue par pointage du Light-Pen sur I'un des deux messages « haut » ou « bas» affichés sur I'écran. Le pointage du «Light-Pen» sur la valeur affichée de la pente d'un segment efface le segment considéré et les suivants, L'économiste responsable des prévisions d'exportations françaises à destination de la République Fédérale Allemande (RFA), peut par exemple, prolonger la tendance récente et l'infléchir pour tenir compte de ses prévisions sur l'activité économique en RFA, éventuellement matérialisée sur l'écran sous forme d'une courbe. Les méthodes de prévision de l'évolution conjoncturelle sont notablement enrichies par les études prenant en considération l'ensemble de l'année; afin d'aider le conjoncturiste dans la comparaison des deux modes de projection, une matérialisation des niveaux moyens annuels est prévue. Ainsi, le niveau moyen annuel calculé à partir du profil dessiné est matérialisé par un segment et peut être comparé à un niveau moyen annuel exogène introduit à partir du clavier alphanumérique. disé par un segment<br>ne introduit à partir<br>jet du module « PR<br>fonction logistique<br> $\mathbf{v} = \frac{\mathbf{K}}{2\pi}$ 

La seconde méthode, objet du module « PROJ. LOG » permet une projection par le moyen d'une fonction logistique définie par la formule

$$
V = \frac{K}{1 + a t + b}
$$

et dont les paramétres variables sont la pente de la tangente au point de raccordement et l'abscisse du point d'inflexion. Le premier peut étre ajusté par pointage du Light-Pen sur I'une des deux zones de l'écran marquées «haut », «bas». Le second est introduit au clavier alphanumérique. Pour les raisons évoquées ci-dessus, le niveau moyen annuel associé a ce profil est calculé et affiché sous forme d'un segment, cependant qu'un niveau moyen exogéne peut étre introduit au clavier alphanumérique. L'utilisation de ce mode de projection s'avére intéressante dans le cas d'une évolution entre deux états stationnaires (lancement d'un nouveau produit par exemple) et dans l'hypothèse d'une grandeur nécessairement limitée de par sa nature. Il en est ainsi de la part des exportations de produits industriels dans le total des exportations.

e) Les traitements envisagés ci-dessus ne concernent que I'une des deux séries, le module «CORREL», au contraire opére simultanément sur les éléments affichés des deux séries. Il calcule par la méthode des moindres carrés les régressions des deux séries entre elles. Les principaux résultats obtenus sont affichés et, sur option, les deux courbes initiales sont remplacées par le nuage de points et les deux droites de regression.

Ce traitement permet à l'utilisateur de vérifier au moyen de tests mathématiques les hypothéses sur une liaison statistique suggérée par un examen graphique. Ainsi l'utilisateur est-il en mesure de mieux apprécier la valeur d'une relation entre l'indice de la production industrielle et les importations; cette efficacité dans le travail est d'autant plus grande que la modification de la période d'ajustement est aisée et les résultats fournis quasi-instantanément. La recherche des relations d'un modéle et la détermination de leurs coefficients constituent une autre application privilégiée de ce module.

#### f) Trois modules commandent des opérations annexes.

Le module « Decal» donne la possibilité de décaler la courbe de la valeur d'un mois vers la gauche ou vers la droite par appui du « Light-Pen » sur les zones de l'écran marquées « gauche » « droite» ou de cesser le décalage par appui sur la zone «arrét». Cette possibilité est particuliérement utile pour l'étude expérimentale des « temps de réaction » de I'économie et pour préparer les séries avant la commande d'un traitement comme celui de la corrélation. Ce caractére préparatoire est le propre du module « CADR » qui donne la possibilité d'adopter un même nombre de mois pour l'affichage des deux courbes. Cette fonction peut étre remplie par le module ZOOM mais moins rapidement.

Le module « CHGT. ECHEL », qui permet de modifier I'échelle du graphique par Ventrée au clavier alphanumérique des valeurs extrémes de l'échelle, présente l'intérêt de pouvoir fournir un graphique dans un format rectangulaire plus usité dans les documents économiques.

Au Groupe C appartiennent les trois touches EX, NEX, FIN à la disposition de l'utilisateur pour contrôler le déroulement des traitements.

#### 2.4 Mode d'utilisation de la programmation

Il n'est pas fait allusion dans ce paragraphe aux problémes strictement informatiques mais seulement aux choix donnés à l'utilisateur, qui sont analysés dans le détail pour trois modules (voir les graphiques).

Pour commencer un traitement l'utilisateur choisit d'abord la courbe soumise à celui-ci (graphique 3).

Les touches « Gauche » et « Droite » sont allumées; l'appui sur l'une d'elles les éteint et affiche le message correspondant en zone MEZ (3). Simultanément, les touches EX, NEX sont alumées permettant ainsi un contrôle. L'appui sur l'une des deux touches les éteint; la pression sur EX allume les touches correspondant aux divers modules, cependant que la pression du

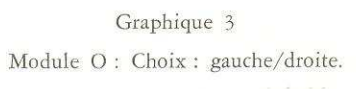

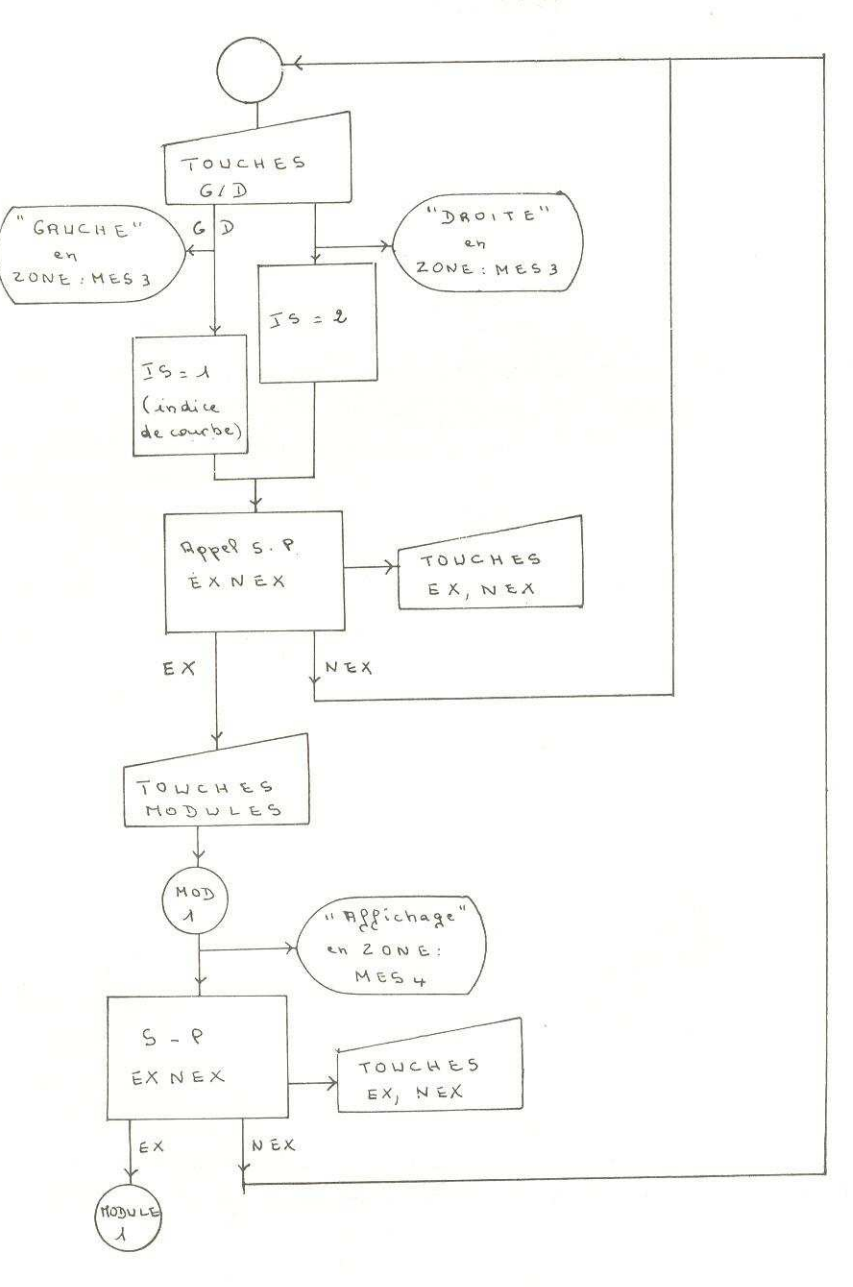

 $17\,$ 

bouton NEX rallume les touches « gauche » et « droite » permettant ainsi à l'utilisateur de rectifier son choix.

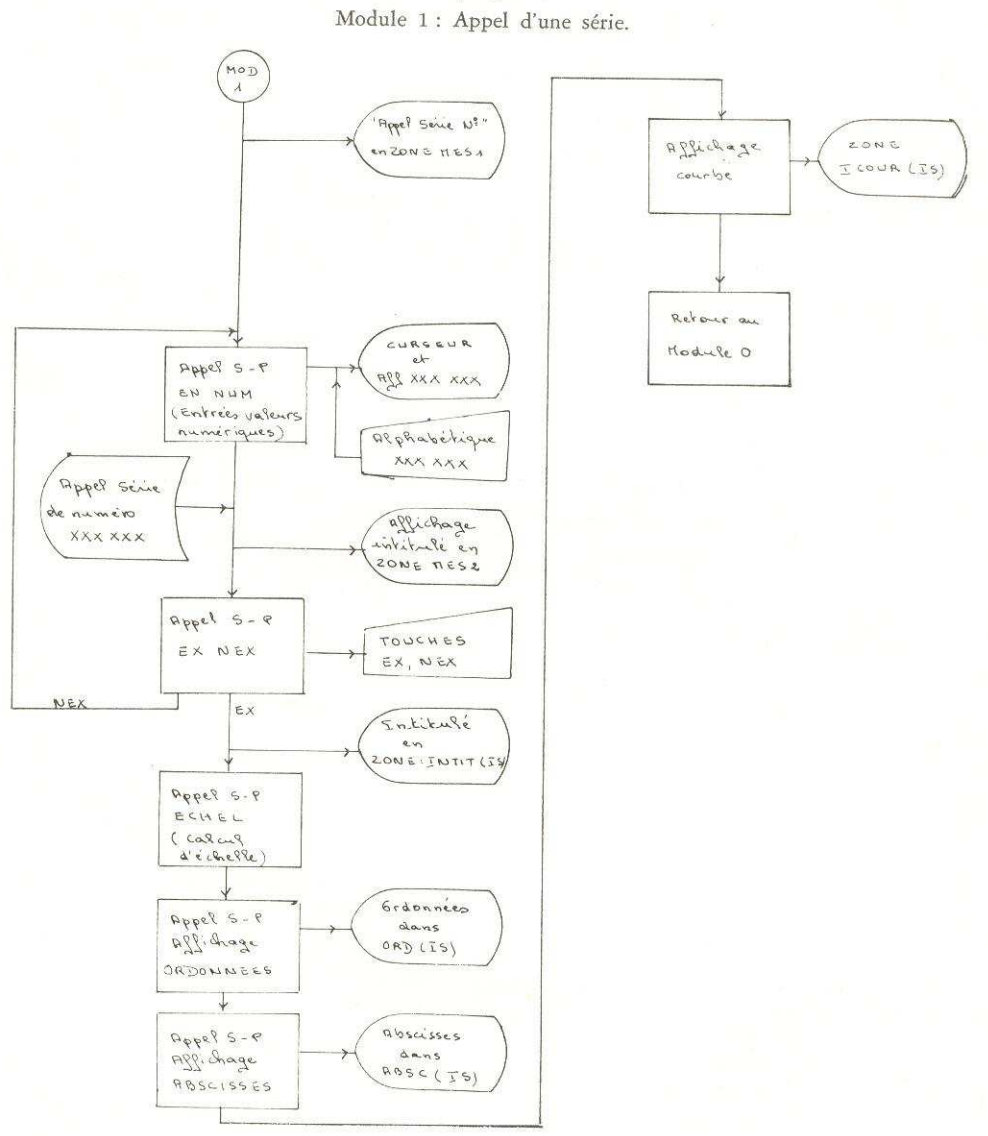

Graphique 4

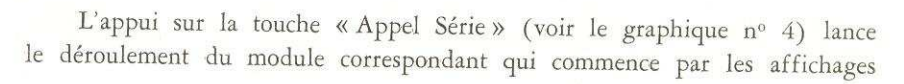

18

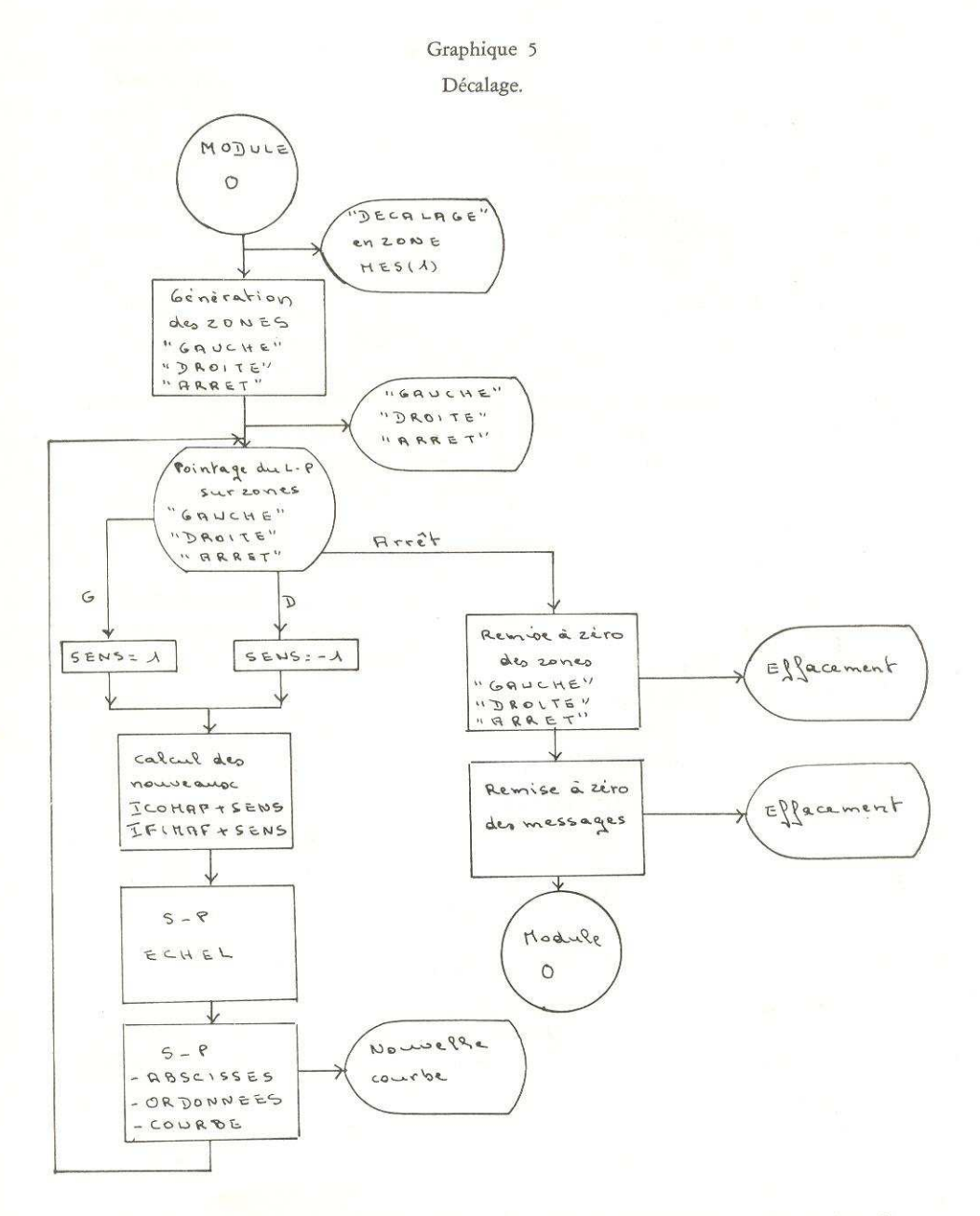

« Appel » en zone MEZ (4) et en zone MEZ (1) du message « Appel Série N » et du curseur. Simultanément, le clavier alphanumérique est déverouillé et l'utilisateur frappe les chiffres du numéro de série demandée, qui

19

s'affichent au fur et à mesure. L'appui sur la touche END du clavier com-<br>mande la recherche sur le disque de la série, l'affichage de l'intitulé corres-<br>pondant en zone MEZ (2) et l'allumage des touches EX et NEX. L'appui

La sélection du module « décalage » (voir graphique n° 5) demande <sup>a</sup> s'affichent les messages « DECAL » et « Décalage » dans les zones MEZ (4)<br>et MEZ (1) apparaissent en zone MEZ (2) les mots « gauche », « droite »,<br>« arrêt ». L'appur du Light-Pen sur l'un des deux premiers mots fait glisse

L'examen du déroulement de ces trois modules montre bien que l'utili-<br>sateur dispose d'un contrôle continu sur le déroulement des traitements qu'ils<br>commande. Par ailleurs l'emploi par un non-informaticien est aisé et ne<br>d

#### TROISIEME PARTIE

#### LES ENSEIGNEMENTS

La conception de la programmathéque et sa mise au point ont permis de dégager des enseignements sur le plan informatique et d'en esquisser sur le plan des méthodes de travail des utilisateurs,

# 3.1 Les enseignements dans le domaine informatique

L'état actuel de la programmathèque SALOME est à l'origine de réfle-<br>xions qui concernant son organisation et sa conception mais aussi l'équipe-<br>ment nécessaire pour son utilisation. Enfin il est possible de définir à part

### La programmathèque SALOME

Le programme regroupant l'ensemble des fonctions actuellement dispo- nibles dans la programmathéque comprend <sup>1200</sup> instructions FORTRAN et

occupe environ 130 K octets. L'incorporation de nouvelles fonctions de méme nature, méthodes de projection selon des lois exponentielles ou hyperboliques, ne semble pas devoir entraîner une augmentation de l'occupation mémoire de plus de 70 K octets. Au demeurant, il est probable qu'un examen attentif des diverses instructions et de leur enchainement montrerait la possibilité d'une légère réduction de l'occupation mémoire nécessaire. Ainsi les caractéristiques de la programmathéque SALOME apparaissent aisément compatibles avec les contraintes liées aux techniques d'exploitation des systémes informatiques modernes.

#### a) Les améliorations

Bien que rapide, (de l'ordre de quelques secondes dans les cas les plus défavorables), méme trés rapide en comparaison des méthodes manuelles, Vaffichage des éléments n'est pas immédiat et le temps nécessaire pour cette opération, qui dépend naturellement de !'ordinateur supportant la console, est parfois sensible. Ce temps dépend de l'ordinateur utilisé en raison du temps de base de ce dernier mais aussi des travaux qui passent en paralléle; dans ce dernier cas, en effet, suivant les priorités affectées aux divers traitements en cours, le déroulement des instructions commandées par Lutilisateur peut étre retardé de plusieurs secondes voire, suivant le mode de gestion, de plusieurs minutes :

— Aussi bien il convient de noter que le temps d'utilisation de l'unité d'affichage est beaucoup plus grand que celui de l'unité centrale de l'ordinateur supportant la console et peut étre particuliérement long pour trois raisons principales.

La première est inhérente à la logique de la programmathèque : cette logique laisse le contrôle des diverses opérations à l'utilisateur, ce dernier est donc très fréquemment tenu d'appuyer sur l'une des touches du clavier de fonctions. Même très entraîné le manipulateur ne saurait aller à la même vitesse que l'ordinateur; il n'est donc pas exclu que l'expérience montre que certains de ces contrôles peuvent être supprimés sans modifier sensiblement la sécurité de fonctionnement et en augmentant notablement la rapidité de traitement.

— La seconderaison tient au fait qu'aprés l'exécution de chaque module toutes les possibilités sont ouvertes à l'utilisateur et qu'en outre ce dernier doit effectuer avec le méme niveau de contréle certaines opérations de préparation (Décalage et Cadrage avant un calcul de corrélation par exemple).

— La troisième raison est le temps nécessaire à l'utilisateur pour analyser les résultats obtenus et affichés au cours des traitements antérieurs.

Seuls les inconvénients liés aux deux premiéres raisons peuvent étre pal- liés par une amélioration de la technique informatique retenue pour la pro- grammathéque.

D'ores et déjà les premiers résultats d'exploitation montrent que certains<br>contrôles sont susceptibles d'être supprimés définitivement ou seulement pour<br>certains manipulateurs expérimentés, ceux-ci pouvant ne pas être soum

Le second inconvénient tient à l'universalité de la programmathèque et<br>à son corollaire, une exploitation moins bien adaptée aux nécessités d'un pro-<br>blème particulier. Pour pallier cet inconvénient, une version ultérieure mettra, par l'appel d'un « module » spécialisé, d'enchaîner automatiquement une suite de traitements, c'est-à-dire de définir une séquence qui, pour être commandée, nécessitera un nombre de contrôles inférieur, l'utilisateur gardant à tout moment la possibilité de modifier cette séquence.

L'exemple suivant (graphique nº 6) montre l'intérêt de cette améliora-<br>tion. L'analyse de l'évolution des importations totales françaises en prove-<br>nance des divers pays regroupés au sein des Communautés européennes est<br>en

Une séquence de traitements possibles est la suivante:

Dans un premier temps, on analyse la série des importations totales en provenance des pays H.Z.F. par l''appel des traitements « Appel Série», « Val. brutes », «ZOOM », « TRENDS».

Dans un second temps, on analyse chacune des séries des importations en provenance des pays de la CEE par l'appel des mémes modules, auxquels est adjoint le module de corrélation afin de tester Vhypothése d'une struc- ture fixe des importations.

La considération de ces traitements comme une séquence permet de dimi-<br>nuer notablement le nombre des interventions de l'utilisateur : A des fins<br>de contrôle chaque traitement doit être précédé du choix de la courbe soumis

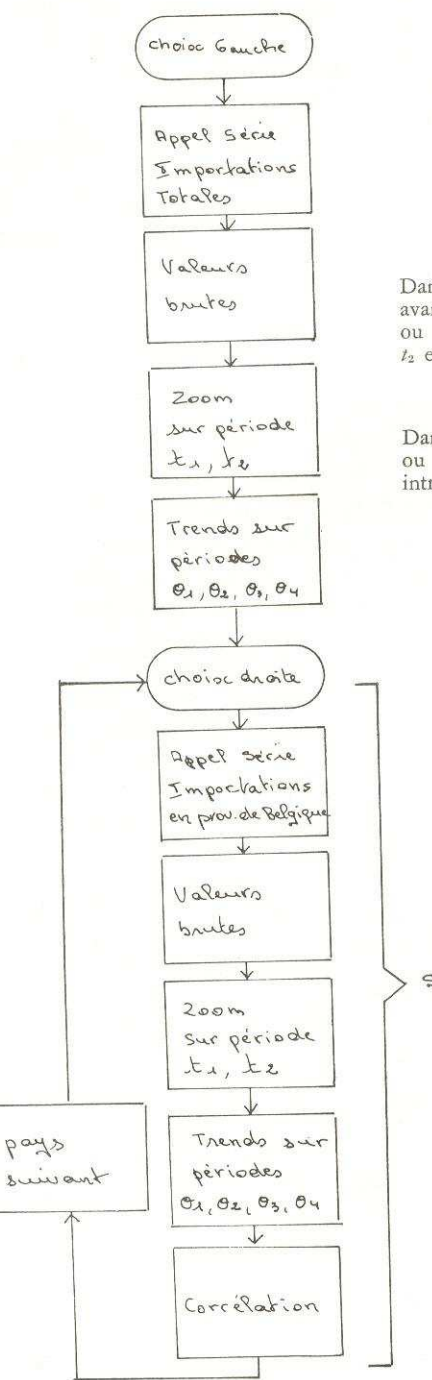

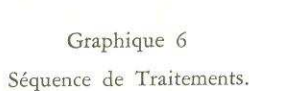

#### Observations:

Dans la structure actuelle l'utilisateur doit<br>avant chaque module choisir courbe gauche<br>ou courbe droite ; introduire les dates  $t_1$ ,<br> $t_2$  et les extrémités des périodes  $\theta_1$ ,  $\theta_2$ ,  $\theta_3$ <br>et  $\theta_4$  pour chaque séri

Dans la structure envisagée le choix gauche<br>ou droite est fait 2 fois et les dates ne sont<br>introduites qu'une fois ; il en résulte un<br>gain de temps appréciable.

### Séquence

23

#### b) Les développements

Létat actuel de cette programmathéque est provisoire et son développement peut être envisagé dans deux voies complémentaires donnant ainsi naissance à deux nouveaux ensembles au moins.

La première voie vise à faciliter le traitement, avec contrôle visuel simultané, d'un nombre de séries supérieur à deux. Si la logique demeure identique, deux éléments sont modifiés; ils portent sur l'organisation de l'écran et des zones mémoire contenant les éléments d'affichage, qui permettent un contrôle simultané de plus de deux courbes. Cette extension nécessitera peutétre la création de fichiers disques supplémentaires pour un stockage provisoire de résultats intermédiaires. L'étude des liaisons pouvant exister entre les valeurs prises par plusieurs grandeurs illustre l'intérêt de l'exploration de cette voie; il est fréquent d'essayer d'exprimer la valeur prise par une grandeur en fonction des valeurs prises par plusieurs autres à des dates différentes décalées de une ou plusieurs périodes; les tests statistiques nécessitent de longs calculs et sont trés efficacement complétés par une étude visuelle.

La deuxième voie vise à permettre des traitements plus élaborés sur une série unique; les techniques de désaisonnalisation, de lissage et de projection exigent des calculs souvent lourds mais requièrent également une intervention discrétionnaire de l'économiste. Afin d'utiliser au mieux les possibilités d'affi- chage et de commande de l'unité 2250, il pourra s'avérer plus efficace de spécialiser certains des 256 ensembles permis par type de traitement.

Le développement des versions successives de la programmathéque se fera donc dansla constitution d'ensembles de modules spécialisés fonctionnant sous le contrôle d'un « superviseur » permettant à l'utilisateur de passer aisément de l'un à 'autre (voir graphique 7).

#### Equipement nécessaire

On a vu précédemment que le rapport entre le temps d'utilisation d'une unité d'affichage graphique et celui de l'unité centrale est élevé, de l'ordre de 100 au moins; ce fait rend dans de nombreux cas délicat le choix de Léquipement informatique.

Il est en effet souhaitable que les unités d'affichage soient supportées par un systeme informatique permettant le partage de temps, de fagon que les possibilités d'un ordinateur aux performances élevées ne soient pas immobilisées pendant le temps de réflexion laissé à l'utilisateur. Mais une difficulté supplémentaire tient au fait que les unités d'affichage graphique ne peuvent

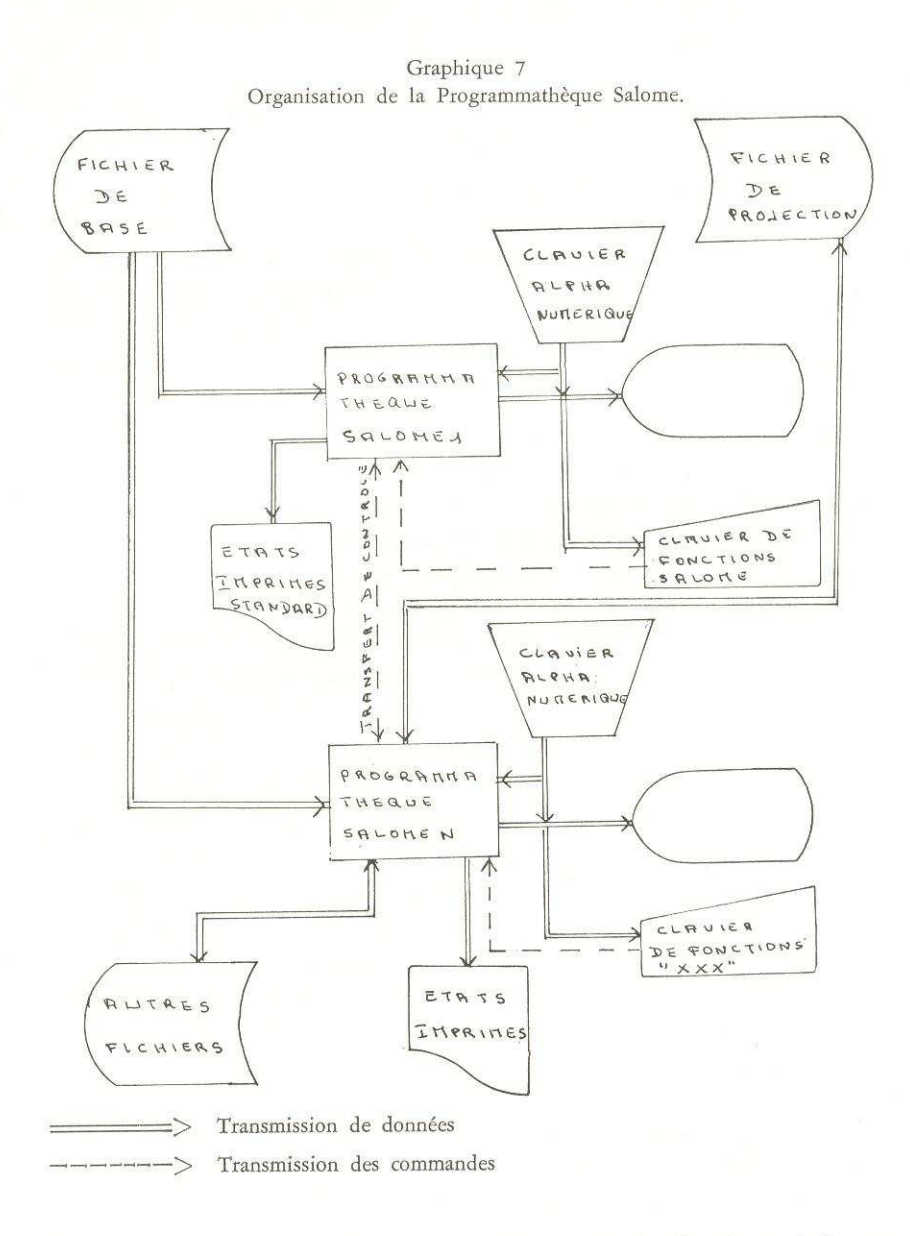

être reliées à l'unité centrale que par une connexion locale. Il en résulte que c'est l'utilisateur qui doit se déplacer, perdant ainsi un temps qui peut n'être pas négligeable si l'ensemble informatique ne se trouve pas à proximité.

L'élaboration d'un bilan complet des coûts et avantages des diverses solutions techniquement possibles est très utile sinon indispensable, et ce bilan

ne saurait étre limité au seul emploi des unités d'affichage graphique mais doit porter sur tous les travaux a réaliser.

A cété des postes de dépense classiques, tels que coat du matériel, travaux de programmation, doivent figurer ceux relatifs aux locaux et aux déplacements des utilisateurs. Les avantages, difficilement quantifiables, sont essentiellement liés à l'usage des unités d'affichage graphique et d'une façon plus générale, à la possibilité de passer rapidement d'un schéma de liaisons explicatives à la réalisation des calculs nécessaires à l'obtention des résultats qui en découlent.

La fréquence d'emploi des unités d'affichage graphique et le nombre de ses utilisateurs peuvent imposer une implantation du systéme informatique A proximité des bureaux des économistes. II peut, dans ce cas, s'avérer rentable d'acquérir un systéme affecté aux études économiques ne nécessitant pas de calculs trop lourds, dont l'encombrement est plus modeste que celui des systèmes informatiques. Une telle solution peut conduire à faire supporter la ou les unités d'affichage par un ordinateur ayant un temps de base plus élevé, entraînant par là même des performances techniques un peu moins bonnes de l'ensemble.

#### Généralisation de la méthode pour V'utilisation d'autres terminaux

Les unités d'affichage graphique ne sont pas les seuls terminaux permet- tant d'utiliser les ordinateurs en mode conversationnel : les télétypes et les unités d'affichage alphanumérique permettent Ja transmission, entre eux et un ordinateur, de messages composés de lettres ou de chiffres. De ce fait, ils sont susceptibles de satisfaire à des besoins spécifiques, d'autant plus aisément que les quantités d'informations nécessaires, beaucoup plus faibles, peuvent étre transmises par le réseau commuté des P. et T. Il résulte de cette derniére possibilité celle d'installer les terminaux dans le bureau méme de l'économiste. Ces caractéristiques sont suffisamment intéressantes pour que l'utilisation de ces terminaux soit préconisée. A cet égard, la mise au point de la programmathèque SALOME est riche d'enseignements sur le plan de la méthode. Aussi est-elle passée rapidement en revue.

La réalisation de la programmathéque SALOME (5) s'est déroulée en quatre phases.

Au cours de la premiére phase, d'une durée d'une semaine, une premiére maquette réaliste est élaborée par une personne connaissant les possi-

<sup>(5)</sup> Dans sa version actuelle le cofit de réalisation s'éléve <sup>4</sup> 40.000 FF non compris le coat d'utilisation du matériel.

bilités et les sujétions de l'informatique ainsi que les techniques employées par les futurs utilisateurs.

Au terme de cette phase la maquette est examinée par les utilisateurs qui sont alors en mesure de réagir et de rectifier les orientations générales esquissées.

La seconde phase, qui dans le cas de SALOME <sup>a</sup> duré également une semaine, consiste en une reprise de l'esquisse précédente afin d'y incorporer les remarques et demandes des utilisateurs et d'approfondir les problémes logiques qui peuvent se poser. Les compétences exigées sont les mémes que celles nécessaires au cours de la premiére phase. Au terme de cette seconde phase, les principales options sur le plan informatique et dans le domaine du mode d'utilisation sont levées. Or il s'avère qu'à côté de quelques décisions générales il en est de multiples qui doivent étre prises et qui influencent profondément le résultat final. Le personnel appelé a conduire cette analyse doit donc connaitre parfaitement les besoins des utilisateurs et les techniques informatiques à utiliser.

A la fin de cette seconde phase une nouvelle présentation aux utilisateurs permet de s'assurer de l'adéquation du projet aux besoins avant que ne commence la réalisation proprement dite, phase la plus lourde des travaux.

La réalisation proprement dite débute par une nouvelle phase d'analyse mais qui, cette fois, descend trés loin dans le détail. Il convient en effet d'arrêter les principes de programmation, les organigrammes des modules et l'organisation de l'écran. En particulier, tous les sous-programmes pouvant étre utiles doivent étre définis avec précision. Il est fréquent que cette phase soit menée trop rapidement pour permettre de régler d'une facon satisfaisante tous les problémes. Dans le cas présent, cette phase n'a duré que deux semaines et s'est révélée, à l'expérience, trop courte car certains problèmes ont surgi au cours de la derniéte phase alors qu'il n'aurait pas da en étre ainsi.

La derniére phase, d'une durée de 8 semaines a permis I'écriture et la mise au point de l'ensemble des modules actuellement disponibles.

La mise à disposition des économistes de télétypes doit être accompagnée par celle d'une programmathéque adaptée aux caractéristiques techniques du matériel. La constitution de cette dernière ne peut qu'être grandement facilitée par le respect d'une procédure inspirée largement par l'expérience de la programmathéque SALOME.

### 3.2 Les enseignements dans le domaine des méthodes de travail

Les méthodes de travail des économistes vont évoluer du fait que les trés nombreuses informations seront accessibles non seulement pour un simple examen mais également pour de multiples calculs. Simultanément le con-<br>trôle visuel et qualitatif sera possible et même grandement facilité.

Mais il convient de réaffirmer que !'utilisation de séries numériques pour Tanalyse d'un processus, économique dans le cas présent, suppose tout d'abord que les données numériques soient correctes; cet examen de la valeur de l'information ainsi recueillie, pour évident qu'il paraisse, n'en demeure pas moins important et nécessite parfois des travaux assez longs.

Afin d'essayer de mieux cerner les conséquences de la modification des outils informatiques disponibles trois points sont étudiés.

### Analyse d'une. série

Les méthodes utilisées dans l'analyse rétrospective et les travaux de prévision sont trés nombreuses; elles demandent, en général, des calculs longs et difficiles et sont notablement facilitées par l'examen de graphiques. L'emploi des techniques de lissage et de désaisonnablisation ne se conçoivent guère<br>en dehors de l'usage des moyens informatiques, mais le problème p l'existence de valeurs anormales ou de modifications liées à des phénomènes exogènes identifiables fait qu'un contrôle qualitatif est nécessaire au cours de la séquence des traitements. L'élaboration de modèles explicatifs d'une<br>série chronologique à un ou deux aléas, la mise au point de méthodes de<br>simulation, nécessitent des calculs difficiles et la prise en considération données qualitatives nombreuses.

Il n'est pas difficile de décrire un déroulement vraisemblable des opérations conduisant à l'élaboration d'une méthode de prévision. Les séries numétiques relatives au domaine étudié sont, dans un premier temps, constituées en un fichier mis sur disques. Il peut s'agir, par exemple, des ventes hebdo- madaires des articles d'un grand magasin, des cours journaliers destitres cotés en bourse, des importations, des exportations mensuelles francaises, etc. Ce travail achevé — il convient de noter que suivant les organisations informatiques les efforts nécessaires peuvent étre plus ou moins grands — le responsable de l'étude peut aisément procéder à un examen graphique non directif : la programmathèque SALOME permet en effet d'afficher une courbe, d'en agrandir certaines parties, d'en analyser les tendances passées au moyen d'ajustements linéaires sur les données elles-mêmes ou les logarithmes, etc. En comp-

tant 2 minutes par courbe et une fréquence d'appel d'une courbe de 1,1, le responsable peut examiner environ 300 séries en 10 heures.

Au terme de cette phase non directive, l'économiste formule deux ou trois modéles explicatifs de chacune des séries. La méthode pour tester ces derniers peut alors être différente; en fixant divers seuils de précision, il est aisé d'établir une typologie des séries et de n'étudier plus en détail que les séries qui constituent des anomalies, compte tenu du degré de précision retenu.

Dans des délais relativement courts et en tout cas non allongés par des tâches matérielles fastidieuses et coûteuses, l'analyste, financier ou commercial, peut, compte tenu de ses connaissances théoriques et économiques, titer le maximum d'enseignements par un traitement de chacune des séries chronologiques.

La mise à disposition de la programmathèque SALOME est ainsi susceptible de permettre à l'économiste d'expérimenter rapidement de nombreuses méthodes sur de multiples séries. Guidé par les faits, ce dernier en viendra vite a dégager expérimentalement des «lois » au contenu théorique plus riche; en fait, il n'est pas exclu qu'au terme d'une premiére phase, donnant une trés large place aux aspects discrétionnaires de l'analyse, succéde une autre ot de nouvelles méthodes formalisées seront mises au point, permettant ainsi de prendre en compte de nouveaux éléments non quantifiables.

#### Analyse de plusieurs séries

L'examen d'une série isolée, s'il est intéressant dans une phase préliminaire, ne saurait suffire pour l'étude d'un système économique tant soit peu complexe.

En fait, il est courant de batir un modéle expliquant une grandeur par les valeurs prises par plusieurs autres grandeurs à des dates identiques ou différentes. Les analyses de corrélation entre grandeurs décalées, ou liées par des élasticités, sont classiques et demandent de nombreux calculs, Mais la recherche du meilleur modéle incorpore une part importante d'appréciation non formalisable qui peut étre plus aisément intégrée au moyen d'un examen graphique.

La détection et surtout la correction des valeurs anormales, résultat d'un phénoméne dont la répétition n'est pas prévisible, est plus aisée a partir d'un examen graphique. Par exemple la généralisation de la quatriéme semaine de congés annuels, les événements de mai, les changements de parité monétaire se traduisent dans les séries numériques par des valeurs « anormales ». La

présence de ces derniéres peut détériorer artificiellement la qualité des ajustements statistiques induisant ainsi une plus grande incertitude pour les prévisions,

Dans les cas envisagés ci-dessus l'économiste est également amené à rechercher les relations qui peuvent lier certaines grandeurs. Mais parmi touretenues celles ayant une signification économique. Par exemple, le conjoncturiste est intéressé par les relations pouvant exister entre :

Indices de la production industrielle, niveau des stocks et Importations. Indices de la production industrielle, des effectifs employés et durée hebdomadaire du. travail.

Indices de salaires, de prix et niveau de Vemploi.

Indices de la production dans un pays et exportations francaises vers ce pays.

Au cours de cette phase, I'économiste recourt fréquemment a l'usage de Vinformatique : d'une part, les données chiffrées sont disponibles sur disque et aisément accessibles au moyen de l'unité d'affichage graphique par la mise en ceuvre de la programmathéque SALOME et, d'autre part, lanalyse des résultats rapidement obtenus sucite des réflexions dans les domaines économiques et mathémathiques qui peuvent étre mis a l'essai dans des délais assez courts,

Le processus d'étude repose ainsi sur une dialectique réflexion - expérimentation.

#### Analyse d' ensemble

Les modéles explicatifs qui peuvent étre élaborés au cours des deux phases précédentes ne sauraient, dans la plupart des cas, étre satisfaisants. En effet, les séries numériques sur lesquelles ils s'appuient concernent des grandeurs soumises 4 une cohérence interne souvent d'ordre comptable (compte d'agents, d'opérations dans la comptabilité nationale, comptabilité d'entreprise) mais aussi d'ordre économique (ratios de liquidité pour une entreprise par exemple). La cohérence interne de la comptabilité nationale traduit également des comportements économiques dont la considération est nécessaire à l'élaboration des prévisions.

Au cours de cette phase, le rôle de l'économiste consiste à construire le ou les modéles de cohérence totale ou partielle liant les grandeurs dont la connaissance est nécessaire pour définir les valeurs des indicateurs qui sont pris en compte pour l'élaboration des décisions.

L'organisation informatique (fichier, programmathèque, ordinateur) déjà utilisée continue de l'être, mais l'apport de l'informatique à ce niveau est d'une autre essence : basée sur des séries dont on connait la fiabilité et la fréquence de mise <sup>a</sup> jour, la conception du modéle d'ensemble est orientée vers Ja constitution d'un outil de contréle continu de gestion capable d'intégrer une nouvelle information dés son prélévement et d'en tirer les conséquences.

Ces derniéres sont multiples et peuvent consister en :

- la définition précise d'une mesure de politique économique nouvelle,
- la désignation des indicateurs à surveiller associée à la préparation des mesures qu'il conviendra de prendre suivant leurs valeurs à échéance de 10 jours, ou de quelques mois,
- la décision d'attendre de nouvelles informations.

Dans la mesure où la réflexion économique porte ses fruits et les efforts d'organisation informatique débouchent sur un système d'emploi aisé, le décideur dispose d'un « outil » propre à l'aider dans la prise de décision. Mais l'amélioration de ce dernier serait, au moins à terme, de peu d'utilité en l'absence d'une réduction des délais dans la collecte de données de base de qualité.

#### Liexploitation du systéme prévisionnel

L'élaboration d'une prévision demande que soient possibles de multiples itérations et ces derniéres sont, dans la pratique, rarement entiérement formalisables.

Les projections sont en effet d'autant meilleures qu'elles portent sur des agrégats plus importants; mais, ce faisant, elles constituent un cadre de réfétence médiocre pour I'action. Symétriquement, les projections portant sur les grandeurs appartenant à une nomenclature plus fine ne peuvent être élaborées indépendamment de leur intégration dans un agrégat plus vaste. Il apparait ainsi que des itérations sont nécessaires entre ces deux types de projection. Les paragraphes précédents ont montré l'intérêt de l'utilisation de l'informatique et notamment des consoles graphiques. Cet intérêt apparait plus net encore dans l'examen du fonctionnement complet du dispositif de projection. Celui-ci, en effet, comprend, outre les traitements des séries à divers niveaux d'agrégation, des traitements assurant la cohérence interne des diverses projections. Le prévisionniste est ainsi en mesure de visualiser, immédiatement, non seulement les implications directes de la modification d'une projection mais également celles, indirectes, qui résultent de l'application sur l'ensemble des grandeurs des traitements de cohérence.

Les considétations décrites ci-dessus et qui concernent un méme terme temporel s'appliquent particuliérement aux problémes de la liaison entre les données du court terme et du moyen terme.

En résumé, aussi bien au plan de la réflexion économique et de la mise<br>au point de nouvelles méthodes qu'à celui du travail quotidien de l'exploi-<br>tation, les nouvelles techniques informatiques laissent présager une modifi

#### Conclusion

Les unités d'affichage graphique, par leur efficacité et leur souplesse<br>d'emploi, constituent un moyen privilégié pour développer de nouvelles<br>méthodes d'analyse économique. La programmathèque SALOME, conçue dans<br>une logiq

L'étude de la conjoncture, le réexamen mensuel, voire hebdomadaire, des prévisions budgétaires, I'analyse tapide d'un probléme particulier lié <sup>a</sup> une décision gouvernementale sont des domaines dans lesquels l'informatique peut introduite des modifications substancielles,

Mais ces possibilités nouvelles n'apparaissent effectivement que dans la<br>mesure où une réflexion économique préalable suffisante a préparé l'utilisa-<br>tion de ces nouveaux « outils ». Or ceux-ci par leur souplesse d'utilisa

L'amélioration des méthodes de l'analyse économique est ainsi le résultat d'un double processus dialectique:

— lors d'une étude ou de l'exploitation d'un système de prévision l'élabo-<br>ration du produit final résulte d'une alternance de la réflexion écono-<br>mique et du traitement informatique.<br>— la conception, au cours du temps, de

d'une évolution qui donne la primauté alternativement à la théorie économique et à la mise au point de nouveaux « outils » selon que l'un ou l'autre de ces deux éléments freine l'amélioration des méthodes.

#### ANNEXE TECHNIQUE

La programmathèque SALOME est écrite pour une unité d'affichage IBM 2250 modéle 1 supportée par un ordinateur de la série IBM 360. Elle est conçue de façon à pouvoir être rapidement modifiée ou complétée pour répondre à des besoins non prévus initialement.

Trois points sont successivement abordés : les caractéristiques techniques, les liaisons unité-centrale-unité d'affichage et le support de programmation.

#### 1. Caractéristiques techniques

Lunité d'affichage 2250 modéle 1 comprend essentiellement un tube cathodique et trois éléments annexes de communication; le clavier de fonctions, le clavier alphanumérique et le « Light-Pen ». En outre une mémoire intermédiaire permet de stocker les informations nécessaires à la régénération de l'image (voir graphique nº<sup>8</sup> 8 et 9).

— Le tube cathodique présente un écran visible de 30,4  $\times$  30,4 cm environ qui peut être analysé en 1 024  $\times$  1 024 points; il possède un certain nombre de dispositifs spéciaux tels que le générateur de caractéres (au nombre de 63) et le tracé de vecteurs absolus. Le premier dispositif permet d'afficher 52 lignes de 74 caractéres en petite dimension ou 35 lignes de 49 caractéres en grande dimension; les caractéres sont tracés par le systéme de défle-

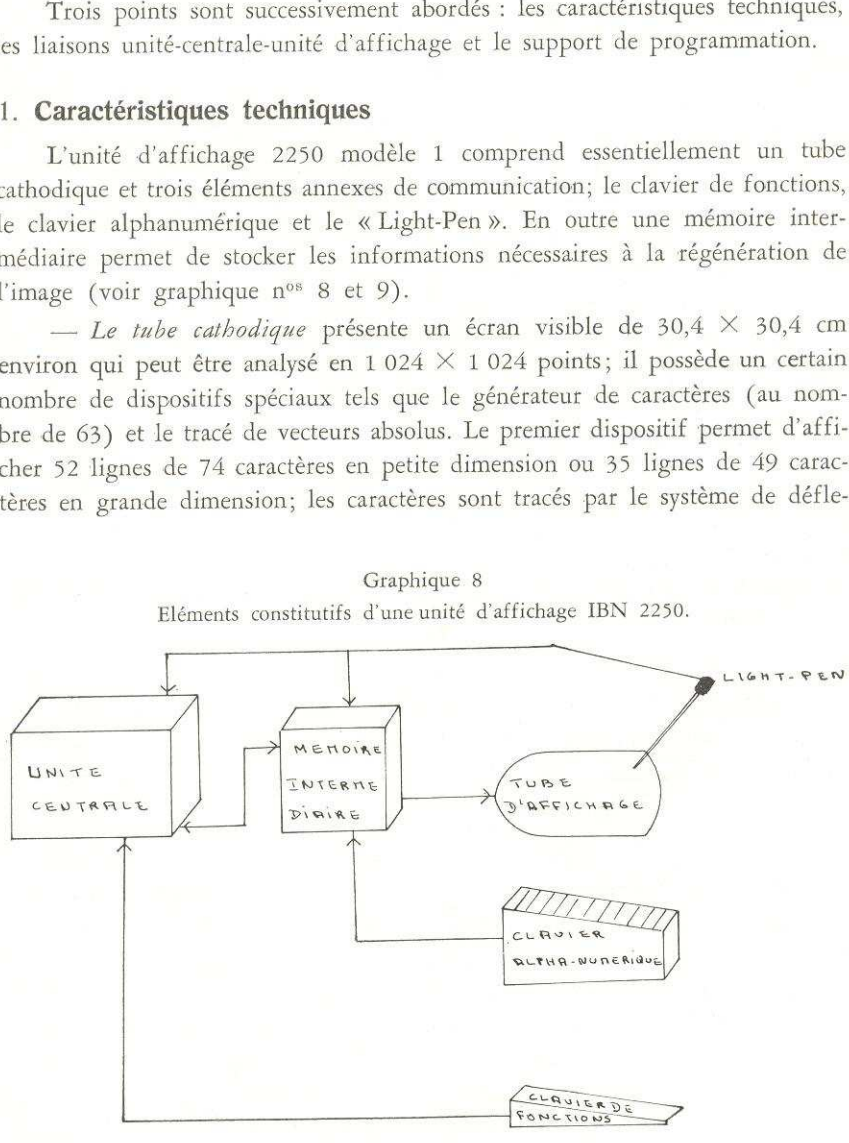

# Graphique 8

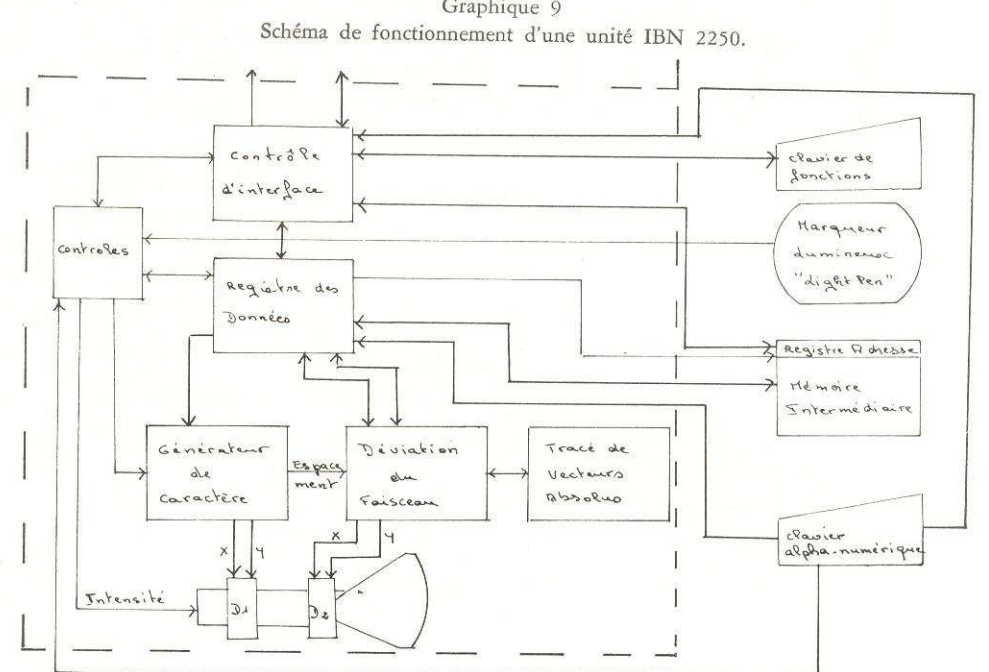

Graphique 9

D<sub>1</sub> : Système de déflexion rapide.

D<sub>2</sub> : Système de déviation normale.

Les éléments compris dans le cadre en tirets, constituent la partie centrale de l'unité d'affichage.

xion rapide du tube. Le second dispositif donne la possibilité de tracer des vecteurs de toute dimension et de toute inclinaison, le faisceau est alors dévié par le système normal de déviation. Le graphique nº 9 montre les relations existant entre ces divers éléments et le mode d'action des deux dispositifs.

- Le clavier de fonctions programmées comprend 32 touches, susceptibles d'être rendues lumineuses par programmation, et huit contacts de 256 combinaisons); chaque touche peut, ainsi, être associée à 256 fonctions, mais ces dernières doivent être regroupées par ensemble de 32. L'appui sur une touche, préalablement sensibilisée par programme, crée un signal d'attention transmis vers l'unité centrale qui commande le transfert de l'identification de la touche et du code du cache. L'unité centrale peut alors exécuter les instructions associées à la touche détectée. Le graphique nº 10 explicite ce fonctionnement dans le cas simple du choix par l'utilisateur de l'une des deux possibilités exécution, non exécution. On peut noter que le clavier de

 $34$ 

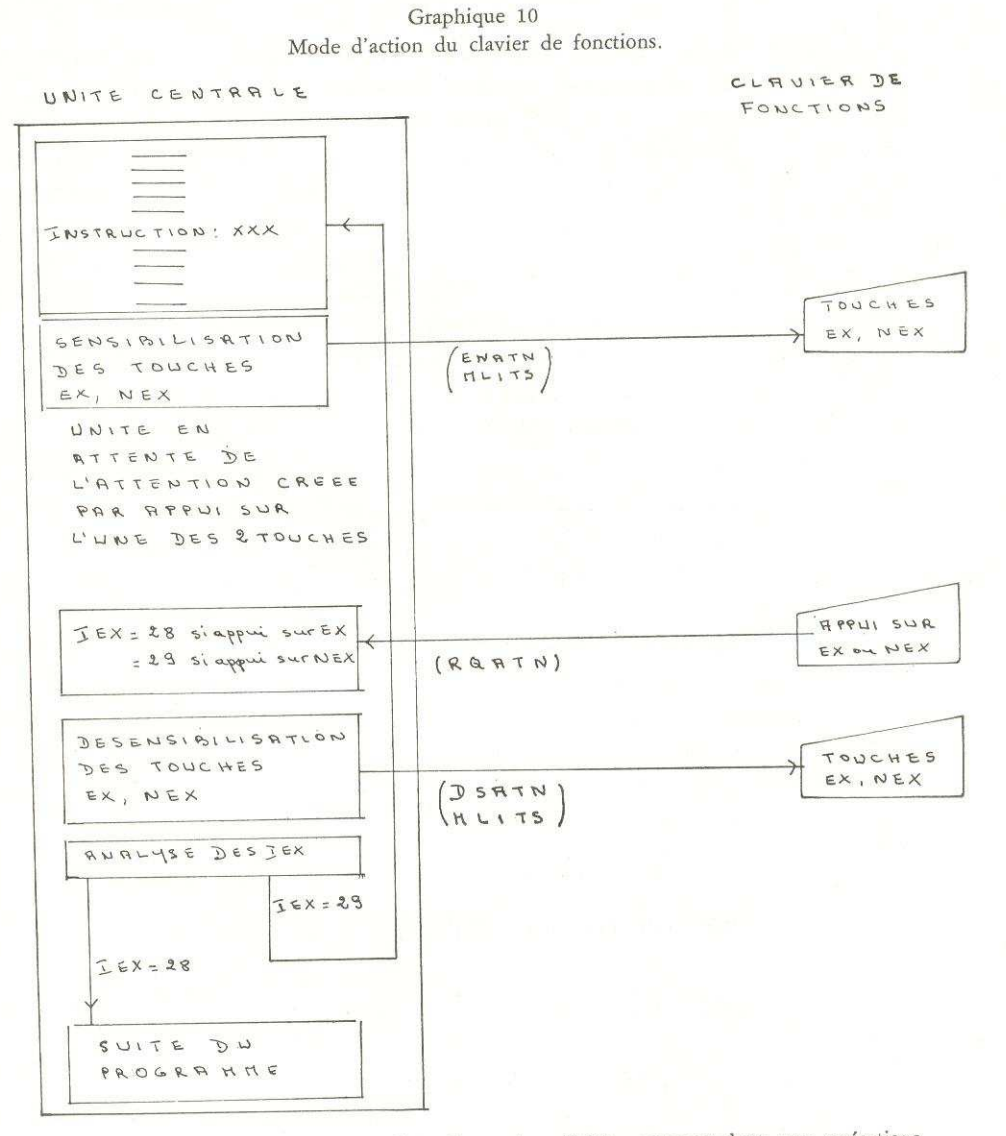

N.B.: on a figuré entre parenthèses les ordre sG.S.P. correspondant aux opérations commandées.

fonctions programmées est, en fait, indépendant de l'unité d'affichage IBM 2250.

- Le marqueur lumineux ou « Light-Pen », semblable par sa dimension à un crayon, est muni d'une cellule photosensible susceptible de détecter le

35

rayon lumineux lors de Ja création ou de la régénération de l'image. Les éléments de cette derniére sont, en effet, régénérés 40 fois par seconde suivant un ordre défini par le programme. L'utilisation du « Light-Pen » crée une attention qui arréte la régénération de l'image en bloquant le faisceau sur la position où il se trouve; l'élément d'image, ainsi détecté, est communiqué à l'unité centrale et le programme, en attente de l'attention, en extrait les informations nécessaires à l'exécution des ordres prévus. Au même titre que le clavier de fonctions le « Light-Pen » constitue un dispositif de communication rapide avec le programme résidant en unité centrale mais ne pour- rait pas fonctionner en dehors de !'unité d'affichage graphique dont les organes de contrôles sont seuls à détenir, informations indispensables, les coordonnées du faisceau lumineux lors de sa détection.

— La mémoire intermédiaire, dont la dimension est de 4 ou 8 K octets, a une vitesse de fonctionnement de 4,2 microsecondes par octet; elle permet de stocker les éléments nécessaires à la régénération, qui ne s'opère plus sous le contrdle direct de l'unité centrale, ainsi disponible pour d'autres taches. En outre, cette mémoire intermédiaire sert <sup>4</sup> l'assemblage des messages composés 4 partir du clavier alphanumérique avant leur transmission a I'unité centrale.

— Le clavier alphanumérique permet d'afficher des caractéres dans une position de l'écran soulignée par un curseur. Les caractéres sont stockés dans la mémoire intermédiaire et le message constitué par leur réunion est transmis 4 l'unité centrale par la création de l'attention « fin de message », obtenue par l'appui sur la touche « END » du clavier.

### 2. Liaisons unité centrale-unité d'affichage

Lorsque l'unité d'affichage est munie de tous les dispositifs énumérés ci-dessus, les liaisons entre cette derniére et I'unité centrale concernent trois domaines : les contrôles de fonctionnement, les données à afficher et les données a traiter par le programme. Plusieurs organisations sont envisageables suivant l'importance des fonctions dévolues aux éléments directement associés à l'unité d'affichage2250.

En l'absence de mémoire intermédiaire toutes les opérations, la régénération d'image comprise, demeurent sous le contréle direct de 'unité centrale,

L'incorporation d'une mémoire intermédiaire permet de décharger l'unité centrale des opérations de régénération de Timage et de certains contréles simples. Les liaisons entre l'unité centrale et I'unité d'affichage demeurent néanmoins nombreuses; les instructions de traitement des données et de géné-

tation des éléments <sup>a</sup> afficher sont analysées au sein de l'unité centrale qui envoie dans la mémoire intermédiaire la liste des éléments à afficher.

Dans les deux cas précédents la transmission de ces informations, nombreuses, ne peut, en l'état actuel de la technique, qu'être assuré par une connexion locale.

La troisième possibilité consiste à associer à l'unité d'affichage une unité de traitement susceptible d'effectuer et les traitements spécifiques à l'usage de l'unité 2250 (affichage, recueil et interprétation des attentions en provenance du clavier de fonctions ou du Light-Pen, messages entrés au clavier alphanumérique) et les traitements légers. Les calculs demandant une grande rapidité d'exécution et une mémoire de grande dimension sont alors rejetés sur un ordinateur aux performances bien adaptées et relié au moyen d'une ligne de télécommunication.

### 3. Le support de programmation

3.1. La mise au point des unités d'affichage sur le plan technique doit étre accompagnée de la fourniture d'un langage suffisamment élaboré pour que l'écriture des programmes par les utilisateurs ne constitue pas une opération onéreuse.

Le langage assembleur fut écarté en raison de la lourdeur des travaux liés à son emploi. Les caractéristiques de l'ensemble de sous-programmes GSP (Graphic Subroutine Package) sont apparues bien adaptées aux conditions de travail actuelles et prévisibles. Constitué d'un ensemble de sous-programmes, ce langage s'avére aisé d'emploi en raison de son niveau élevé et souple également car il reste suffisamment proche du déroulement effectif des opération; en particulier il permet de modifier sans difficulté un élément affiché sur l'écran. En outre le GSP, compatible avec le Fortran (niveau E, G, H), le PL 1, le Cobol (niveau F) et le langage assembleur, est rapidement assimilé par les informaticiens.

3.2. D'une façon générale, l'écriture des ordres relatifs à l'utilisation de l'unité d'affichage 2250 consiste en une suite d'appels de sous-programmes, dont la plupart des paramétres peuvent étre indicés; il en résulte une grande aisance de programmation.

Les sous-programmes (6) utilisés peuvent se ranger en 4 catégories; les <sup>3</sup> premiéres sont relatives aux <sup>3</sup> fonctions essentielles de l'unité; affichage progi<br>sont

<sup>(6)</sup> Leur nom est donné entre parenthéses; les arguments de ces sous-programmes a préciser sont décrits dans les notices.

composition de messages au clavier alphanumérique, commandes. La quatriéme tegroupe des ordres spécifiques & la gestion de l'ensemble des sous-program- mes.

Ordres relatifs aux images. - Les images sont composées d'éléments qui<br>s'inscrivent à l'intérieur d'un cadre rectangulaire non physiquement tracé<br>appelé GDS (Graphic Data Set). Les éléments sont, soit des caractères, soit<br>

Certains ordres sont prévus pour faciliter la programmation; il en est<br>ainsi du sous-programme SSCIS qui, appliqué à une GDS, permet de rendre<br>invisible tout élément dont la position est extérieure aux limites de cette der

Enfin quelques ordres sont susceptibles d'aider à l'optimisation de l'utilisation de l'unité centrale : à chaque GDS est associée dans l'unité centrale une GDOA (Graphic Data Order Array) qui contient la liste des éléments

Il est également possible de rassembler en une même séquence des élé-<br>ments distincts appartenant à la même GDS de façon à les manipuler comme<br>un tout. Dans le même esprit, un élément qui se répère au sein d'une même<br>GDS p

L'écriture d'un programme fait appel très fréquemment à l'importante notion de corrélation : à chaque élément, message, courbe d'une GDS peut être associée une variable dite de corrélation qui permet de se référer à cet él

Entrée de données. - Les ordres permettant l'entrée de données au cla- vier alphanumérique et leur mise <sup>a</sup> disposition du programme sont peu nom-

### Graphique 11 Affichage des éléments.

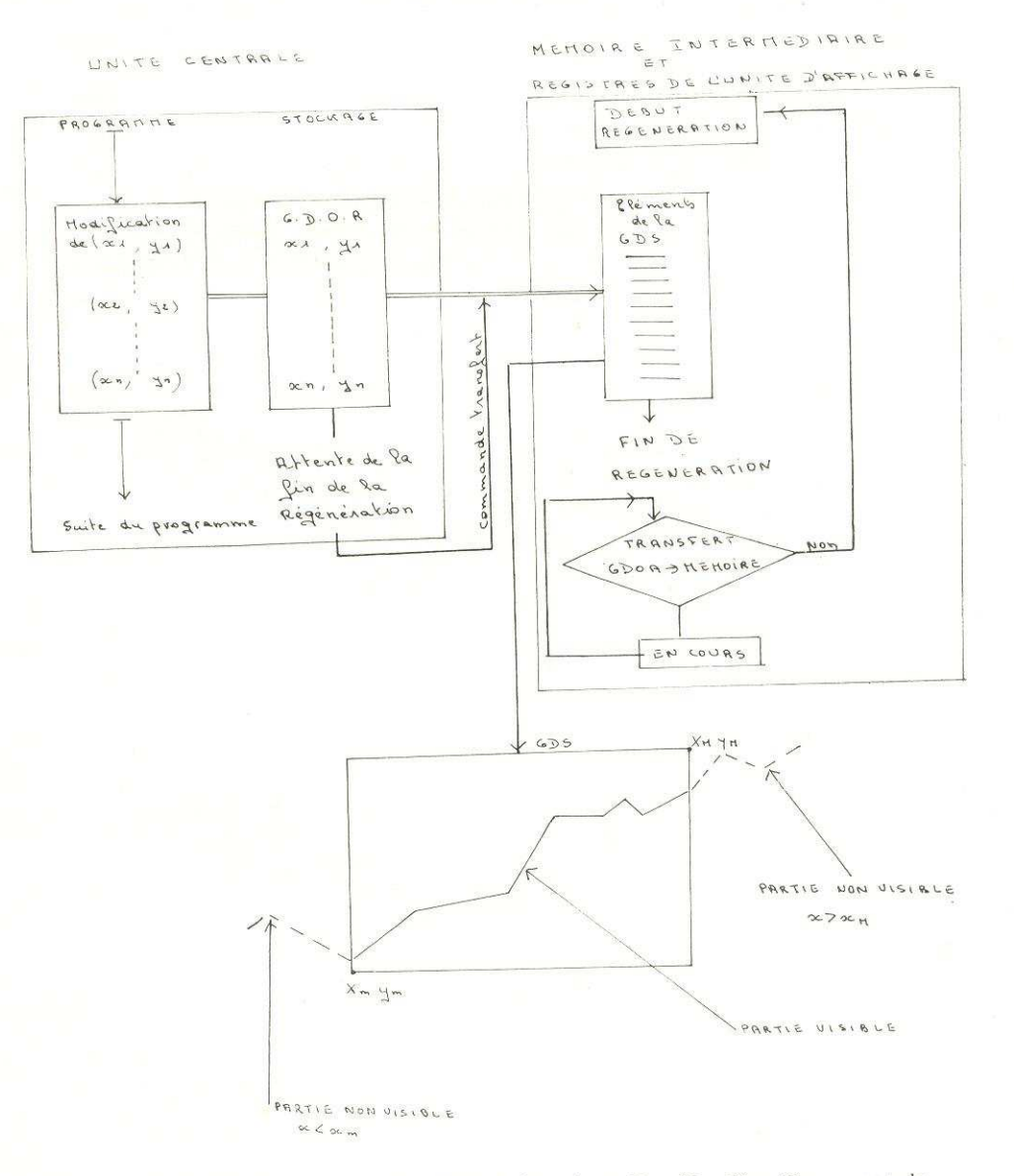

N.B. : La modification par un ordre SDATL des valeurs  $X_m$ ,  $Y_m$ ,  $X_M$ ,  $Y_M$ , permet de modifier la partie visible de la courbe.

39

breux. Le positionnement et l'effacement du curseur (ICURS, RCURS)<br>nécessaire pour l'affichage du caractère au sein d'un message illustre l'utilité<br>de la notion de corrélation; le message constitue un élément d'une GDS et<br>

Commandes - Les touches du clavier de fonctions et le Light-Pen sont<br>susceptibles de générer des attentions au moyen d'une série d'ordres simples<br>à écrire. Par exemple la séquence ENATN (-), MLITS (-), RQATN (-),<br>DSATN (-) à cet effet la valeur affectée à la touche; l'analyse ultérieure de la valeur ainsi recueillie permet d'orienter le programme dans le sens désiré.